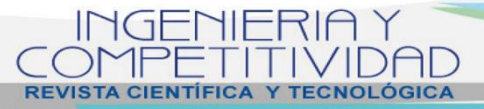

**Vol. 24 No. 1-2022 - DOI: 10.25100/iyc.24i1.11070**

SYSTEM ENGINEERING

# **Inclusion of students with hearing impairment through the mobile application ListenApp**

INGENIERÍA DE SISTEMAS

# **Inclusión de estudiantes con discapacidad diferencial auditiva a través de la aplicación móvil ListenApp**

**Rocío de Belén Contreras- Manrique1§ [,](https://orcid.org/0000-0002-4434-0408) Liliana Contreras- Manrique<sup>1</sup> , Ana Melania Figueroa- Hernández<sup>1</sup>**

*<sup>1</sup>Universidad de Pamplona, Facultad de Ingeniería, Departamento de Ingeniería de Sistemas, Villa Rosario, Colombia*

§ *[rociodebelen@unipamplona.edu.co,](mailto:rociodebelen@unipamplona.edu.co) [liliana.contrerasm@unipamplona.edu.co,](mailto:liliana.contrerasm@unipamplona.edu.co) [ana.figueroa@unipamplona.edu.co](mailto:ana.figueroa@unipamplona.edu.co)*

**Recibido**: 10 de marzo de 2021 – **Aceptado**: 5 de octubre de 2021

#### **Abstract**

El objetivo del desarrollo de la aplicación móvil en la inclusión educativa es la transformación del discurso del docente en tiempo real, proporcionando una herramienta que ayude en el proceso de enseñanza-aprendizaje de los estudiantes con discapacidad auditiva, favoreciendo la inclusión en el proceso académico, mejorando el acceso a oportunidades y finalmente, la calidad de vida. De esta manera, la información transmitida hacia la persona no oyente, cada frase o palabra pronunciada en la cual se hace el reconocimiento de voz, se envía en texto sincrónicamente por medio del uso de un celular, ofreciendo un apoyo en la enseñanza entre el estudiante con discapacidad auditiva y el docente en el aula de clase. El enfoque de la investigación fue cuantitativo de tipo descriptivo-exploratorio. Además, la aplicación se desarrolló bajo el sistema operativo móvil Android, ya que actualmente brinda un entorno de desarrollo de software libre y abierto. Finalmente, es significativo implementar estrategias con las TIC, ya que es un punto clave en la convivencia de la sociedad virtual a través de la aplicación ListenApp.

*Keywords: android, app, hearing impairment, inclusion, learning.*

#### **Resumen**

Como citar: The objective of the development of the mobile application in education inclusion is the transformation of the teacher's discourse in real time, providing a tool that helps in the teaching-learning process of students with hearing disabilities, favoring inclusion in the academic process, improving the access to opportunities and finally, the quality of life.

Contreras-Manrique RB, Contreras-Manrique L, Figueroa-Hernández AM. Inclusión de estudiantes con discapacidad diferencial auditiva a través de la aplicación móvil ListenApp. INGENIERÍA Y COMPETITIVIDAD. 2022;24(1):e21511070[. https://doi.org/10.25100/iyc.v24i1.11070.](https://doi.org/10.25100/iyc.v24i1.11070)

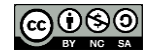

Therefore, the information transmitted to the non-hearing person, each phrase or word spoken in which voice recognition is made, it is sent in text synchronously using a cellphone, offering support in teaching between the hearingimpaired student and the teacher in the classroom. The research focus is quantitative and descriptive – exploration type. In addition, the application was developed under the Android mobile operating system since it currently provides with a free and open software development environment. Finally, it is significant to implement strategies with ICT since it is a key point in the coexistence of virtual society through the ListenApp application.

*Palabras clave: android, app, discapacidad auditiva, enseñanza, inclusión.*

## **1. Introducción**

La inclusión se ha dado como una alternativa para la transformación de la sociedad y para el mejoramiento de un entorno más igualitario para los estudiantes. La misma garantiza la igualdad de derechos a la hora de acceder a la educación. Por tal motivo, los esfuerzos por la inclusión educativa de la UNESCO (1) han tratado de proporcionar a los educandos calidad académica, haciendo desaparecer obstáculos que estos pudieran tener en su avance en el rendimiento escolar, siendo la inclusión una herramienta de apoyo en la diversidad de necesidades, capacidades y particularidades

En este sentido, las universidades deberían tener como objetivo la inclusión de todos los estudiantes, especialmente de los educandos con discapacidad auditiva, con el fin de adaptarlos y formarlos en cada uno de los programas de la comunidad educativa. Al respecto, González et al (2) estudiaron la inclusión en la educación como un conjunto de procesos y acciones que ayudan a orientar y a comprender los contenidos del aprendizaje en forma colectiva. Por consiguiente, el profesor implementa la estrategia en el aula, el cual constituye un espacio de comunicación, amistad e intercambio de conocimiento o de experiencias entre docente-estudiante en el que todos se benefician de la diversidad de ideas.

Debido a que en el ambiento educativo la comunicación es la interacción de los procesos de enseñanza y aprendizaje que influyen en la educación, en la familia y la sociedad, los educandos con discapacidad auditiva constituyen un reto para la educación actual, ya que la

discapacidad auditiva consiste en la disminución de oír, también con dificultades para detectar la fuente sonora, como el sonido del habla, para conservar y comprender el lenguaje oral, por lo cual, estos estudiantes se ven limitados en las oportunidades de escuchar e interpretar los mensajes de los pares oyentes, de los docentes, y, puesto que la comunicación se basa mayoritariamente en el sonido, las personas con discapacidad auditiva se ven enfrentados a situaciones de desconocimiento del lenguaje ya que algunos adquirieron la discapacidad desde su niñez o nacimiento.

En este sentido, Agudelo et al. (3) define la discapacidad auditiva como un término amplio que se utilizó para referirse a todos los tipos de pérdida auditiva, refiriéndose al impedimento auditivo cuya severidad no permite a la persona percibir los sonidos y el lenguaje hablado, incluso usando audífonos. Al respecto se encuentran estudios como el de Arizabaleta et.al <sup>(4)</sup>, en donde se investigan alternativas de educación superior inclusiva en Colombia y se recalca la importancia de diseñar procesos de formación inclusivos en los programas académicos del país.

Para enfrentar estas problemáticas, actualmente existen diversas estrategias generales establecidas que avalan la equidad y el derecho a la educación, para garantizar la inclusión de los educandos de acuerdo con normas nacionales e internacionales. Algunas de las estrategias más atractivas son las Tecnologías de Información y Comunicación (TIC), las cuales facilitan la trasmisión de conocimientos adaptados a las necesidades, también solventan las carencias del estudiante en su formación para que sea completa y fácil de

asimilar; además de que promueven la participación docente-estudiante. De esta manera, el profesor implementa la estrategia en el aula; contribuyendo a la interacción en la construcción de saberes en la didáctica de las prácticas pedagógicas en el aula de clase.

Dentro de las TIC se encuentran las aplicaciones móviles, las cuales cumplen un papel relevante dentro de los procesos educativos, ya que, a través de los diferentes dispositivos móviles, las personas tienen la oportunidad de acceder a diferentes aplicaciones y características que dependen tanto de los sistemas operativos, como de la propia arquitectura de desarrollo del dispositivo.

En este sentido, Suárez et.al. (5) identificaron herramientas de apoyo con los discapacitados a nivel auditivo con el fin de ayudarlos en sus procesos de aprendizaje. Los autores subrayaron que es necesario que se haga uso de estas herramientas para obtener un mejor aprendizaje e interacción social para lograr, así, la satisfacción personal y académica, como resultado de la independencia en el educando. Al respecto, el estudio de Villamizar et.al <sup>(6)</sup> exploró como los estudiantes de una institución educativa presentaron dificultad en las asignaturas de ciencias básicas, siendo la forma visual unas de las herramientas TIC más efectivas para el proceso del aprendizaje, teniendo esto en cuenta, estudios como el de Mejía et. al. (7) permiten observar que el uso de herramientas TIC en el aprendizaje de personas con discapacidad auditiva es un campo de investigación susceptible de exploración. Los autores de este estudio diseñaron una aplicación móvil basada en Android, que permitió la comunicación con personas sordas. Esta aplicación también resultó ser un apoyo en el aprendizaje de la lengua de señas colombiana ya que contiene videos, traducciones y una aplicación que deletrea frases o palabras.

De la misma forma, Youngme et al (8) desarrollaron aplicaciones móviles como apoyo a la memoria auditiva en los niños con discapacidad auditiva o hearing impairment (HI). El estudio se implementó en seis aplicaciones móviles en etapas que constan de la planificación, el diseño y la programación, siendo útil para mejorar las habilidades auditivas en los niños con HI. Por otro lado, Camacho et al (9) estudiaron la utilización de las TIC como medio de inclusión educativa que resalta las aplicaciones móviles como apoyo a la enseñanza y aprendizaje para los estudiantes con discapacidad auditiva.

De estos estudios, se deduce que el desarrollo de aplicaciones móviles es significativo en la educación en general y su aplicación en el sector educativo colombiano podría facilitar la inclusión de los estudiantes discapacitados en el ambiente escolar.

Explorando cómo sería la relación usuarioaplicación, Contreras et al  $(10)$  realizaron la investigación "Diseño de un dispositivo para la movilidad de personas con discapacidad motriz usando el método función de calidad, a partir de la herramienta llamada función de calidad (QFD - Quality Function Deployment)" en la que se caracterizó un proceso sistémico que generó elementos para llegar a concretar el diseño que une los elementos técnicos y los requisitos del cliente (usuario) en una aplicación para personas con movilidad limitada.

Por otro lado, Yanquén et al <sup>(11)</sup> estudiaron la usabilidad en el desarrollo de aplicaciones educativas móviles. En la investigación se resaltó la comprobación de la usabilidad en las aplicaciones educativas móviles, además se realizó una caracterización de este tipo de aplicaciones, en la cual se determinaron los factores adicionales que implican el uso de la tecnología móvil en el contexto educativo, con respecto a las aplicaciones stand-alone o web.

Por esta razón, en el presente artículo se desarrolló la implementación de la aplicación móvil ListenApp, la cual facilita la comunicación e interacción entre los docentes y estudiantes con discapacidad auditiva en el campus universitario de la Universidad de Pamplona Sede Villa del Rosario; ya que el docente se comunica a través del aplicativo móvil con reconocimiento de voz convirtiéndolo en texto sincrónicamente a los estudiantes de discapacidad diferencial auditiva para el mejoramiento del aprendizaje. De esta manera, la aplicación móvil (App) ListenApp, a través de la interfaz, apoya la comunicación sincrónica para el reconocimiento de la voz del tutor del compañero para convertirla en mensajes de texto en el móvil, dando la posibilidad de poder interactuar con el estudiante de dificultad auditiva y a su vez, beneficiar la inclusión universitaria en los educandos.

El desarrollo de la aplicación móvil (App) ListenApp, se realizó con el fin de que sirva como apoyo al docente en el proceso de enseñanzaaprendizaje de los estudiantes con discapacidad auditiva de la asignatura, multimedia y laboratorio del programa de ingeniería en telecomunicaciones de la Universidad de Pamplona sede Villa del Rosario ya que si bien la institución cuenta con intérpretes, en caso de que estos falten, sería un gran problema para los educandos con discapacidad auditiva y también para el docente, ya que se dificulta la comunicación e interacción de estos estudiantes con sus compañeros y profesores.

# **2. Metodología**

## **2.1. Metodología del proyecto de investigación**

La investigación tuvo un enfoque cuantitativo siguiendo la metodología de Hernández et.al. <sup>(12)</sup> que expuso que "el enfoque cuantitativo utiliza la recolección y el análisis de datos para contestar preguntas de investigación y probar hipótesis previamente hechas, confía en la medición

numérica, el conteo y frecuentemente en el uso de estadística para establecer con exactitud patrones de comportamiento en una población".

En todo trabajo investigativo es necesario determinar el tipo de investigación descriptivoexploratorio para los desarrollos tecnológicos que se aplicó. El muestreo no probabilístico se realizó por el criterio, juicio y decisión del investigador para elegir los elementos de forma subjetiva o criterios no basados en el azar. Según Hurtado (13) se encuentra el muestreo intencional o por conveniencia, ya que la muestra son los estudiantes de discapacidad diferencial auditiva; teniendo en cuenta criterios teóricos que de alguna manera sugieren que ciertas unidades son las más convenientes para acceder a la información que se necesita.

## **2.2. Desarrollos tecnológicos**

## **2.2.1. Metodologías de desarrollo de software**

La metodología Scrum define claramente los roles y las actividades en el desarrollo de la aplicación móvil Higuera et.al. (14) siguiendo las directrices que proporciona el desarrollo de las aplicaciones. Para ello, se desarrolló el product Backlog (lista priorizada de requisitos), dividendo cada ítem en las tareas que conformarían el Sprint Burndown Chart, haciendo que el trabajo sea visible. El sprint Burndown Chart es una representación gráfica de la velocidad en la que se completa el trabajo y cuanto queda por hacer.

## **2.2.2. Metodologías ágiles**

## *Scrum personal*

Pruitt (15) La herramienta Personal Scrumes ágil, se adapta y aplica a las prácticas y proyectos de una persona en la aplicación ListenApp, la cual promueve la productividad personal a través de la observación, la adaptación, la elaboración progresiva y la priorización de los trabajos. Ventura et.al. (16) El Sprint es el ciclo fundamental del proceso de Scrum, por lo tanto, no especifica la longitud del sprint de su equipo, con una duración de cuatro semanas.

## *Caso de Uso General*

Es la interacción del docente y el estudiante con discapacidad auditiva, donde se da inicio con el *código CU1*; seguidamente, el estudiante procede a registrarse con el *código CU2* para avanzar con la clase por medio de un micrófono (*código CU3*). Finalmente, la enseñanza se visualiza en un texto interpretado en el *código CU4*, permitiendo la interacción y comunicación con estudiante a través del chat (ver Figura 1).

# *Caso de Uso Docente (ver Figura 2)*

*Caso de uso – CU1***.** El docente interactúa con el estudiante. El sistema permite crear nuevos usuarios para que puedan acceder a la aplicación con el *requerimiento RF01* que tiene una precondición, porque el id del usuario solo se podrá registrar una sola vez. De tal manera, el usuario ingresa a la aplicación y selecciona el botón "Registrar usuario", ingresa los datos requeridos en el formulario como (usuario, contraseña, nombre, rol, etc.) y por último selecciona el botón de registrarse. Por último, en el flujo alterno si al momento de verificar los datos, el correo del usuario ya existe y selecciona el mismo rol, el sistema muestra un mensaje de "Usuario ya registrado con el rol".

*Caso de uso – CU2*. Se inicia con el nombre. El sistema valida si el usuario, contraseña y rol son correctos para autorizar el uso de las respectivas funcionalidades de cada rol, con el *requerimiento RF02* y su pre-condición para el usuario que va a iniciar sesión. En cuanto al flujo normal, el usuario digita el nombre de "usuario y contraseña", se validan los datos y si estos son correctos se les autoriza el uso de las funcionalidades dependiendo del rol tales como: reconocimiento de voz, chat, entre otras. El actor: el usuario digita el "usuario", la "contraseña" y

selecciona el "rol", luego selecciona el botón "Iniciar Sesión". El sistema valida que los datos ingresados sean correctos para mostrar la interfaz correspondiente a cada rol. En el flujo alterno, se mira si el usuario y contraseña no coinciden con los ya registrados en el sistema se mostrará un mensaje de "usuario o contraseña incorrectos"; además de esto si el usuario y la contraseña ingresados en el sistema son correctos pero el rol seleccionado no coincide con el anteriormente registrado para dicho usuario, el mensaje de alerta será el mismo. Con la postcondición que muestra la interfaz correspondiente a cada rol.

*Caso de uso – CU3*. Orientar la clase por medio de un micrófono. El sistema permite al usuario de rol docente dictar la clase por medio del micrófono en el dispositivo móvil para realizar el respectivo reconocimiento de voz, convirtiendo voz a texto, para luego ser enviado a los usuarios con rol estudiante. Con el *requerimiento RF03* y su pre-condición el usuario que puede dictar la clase por medio del micrófono del dispositivo móvil tiene que ser de rol docente. En el flujo Normal, el usuario selecciona el icono de micrófono, el cual se activa para que la voz del docente pueda ser enviada a los traductores de google y se pueda realizar el respectivo reconocimiento de voz, convirtiendo la voz en texto. Luego, el texto será enviado a los dispositivos de los estudiantes con discapacidad auditiva. En el flujo alterno, si la voz no es clara, no se podrá realizar el respectivo reconocimiento de voz. Postcondición, se envía el texto interpretado a los dispositivos de los usuarios de rol estudiante.

*Caso de uso – CU4*. Iniciar Chat. El sistema permite al usuario iniciar chat, por medio del cual se podrán resolver las dudas que tengan los estudiantes con discapacidad auditiva respecto al texto que les llega de la explicación del docente. Con el *requerimiento RF04* y su pre-condición, se inicia sesión. En el Flujo Normal el usuario selecciona el icono de chat, e inicia la

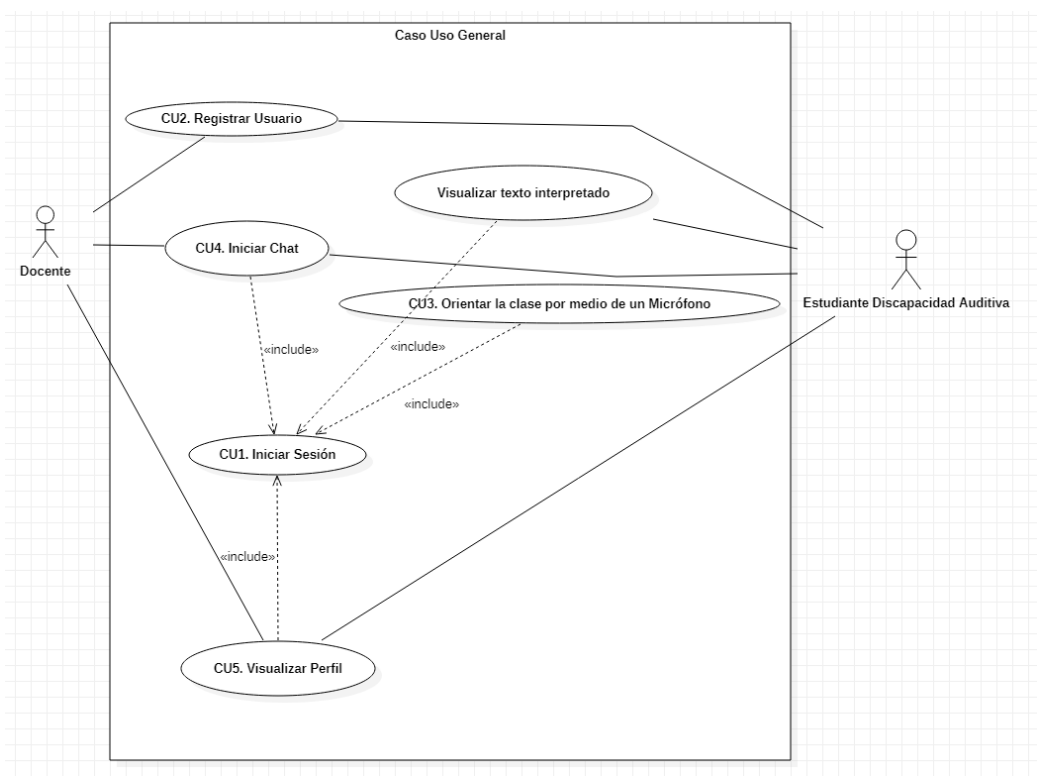

*Figura 1. Caso de Uso General. Fuente: elaboración propia*

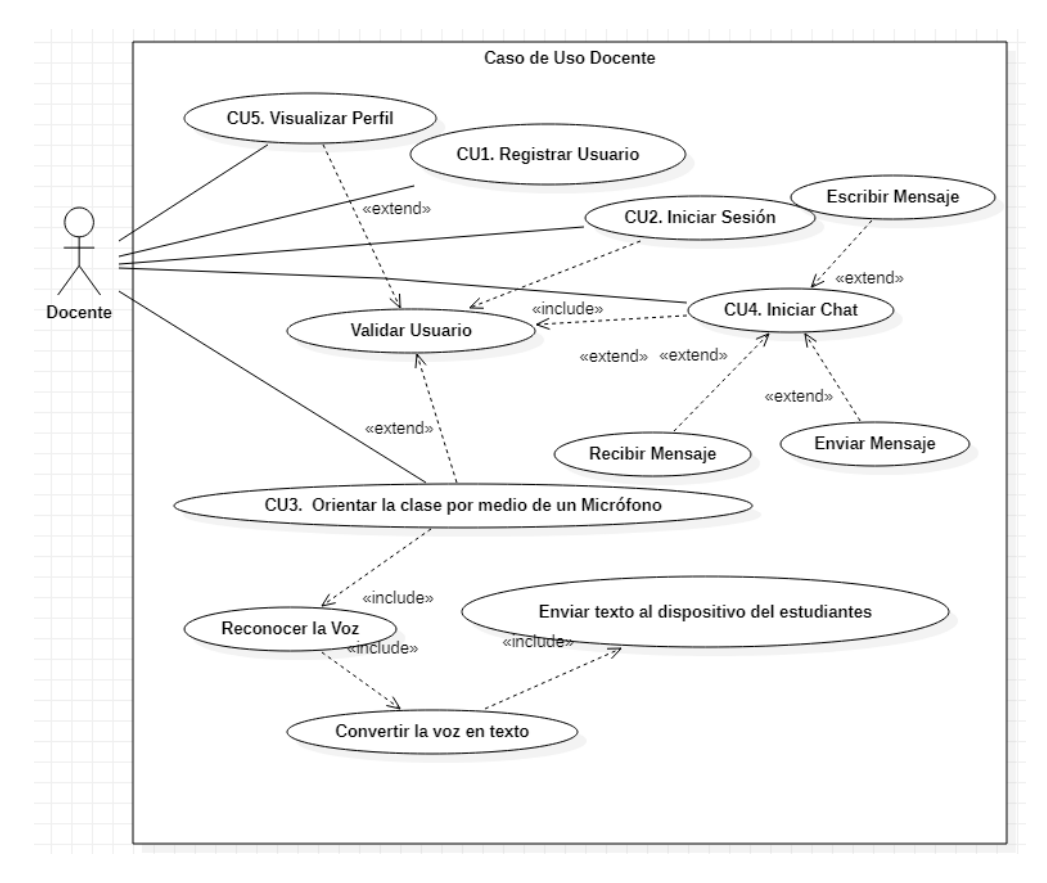

*Figura 2. Caso de Uso Docente. Fuente: elaboración propia.*

conversación grupal para despejar las dudas de la clase. Puede escribir, enviar y recibir mensajes. Se visualiza la respectiva interfaz del chat, Se registra el mensaje, Se visualiza el mensaje, Se visualizan notificaciones de mensajes recibidos. En el Flujo Alterno, si el usuario digita el mensaje, pero no selecciona la flecha de enviar el mensaje no será enviado a los otros usuarios. Postcondición, Visualizar los respectivos mensajes del chat.

*Caso de uso – CU5*. Para Visualizar perfil, el sistema permite al usuario visualizar su perfil con los datos personales que registro: nombre, apellido, género, rol y correo. Requerimiento: RF05, Precondición: Haber iniciado sesión. Flujo normal: El usuario toca el botón de ver perfil y visualiza sus datos. Actor: el usuario de rol docente selecciona el botón de ver perfil. Solo puede visualizar sus datos personales. Sistema: se visualiza la respectiva interfaz de perfil. Se visualizan los datos de: nombre, apellido, género, rol y correo. Flujo alterno: Si el usuario no toca el botón de ver perfil no podrá visualizar sus datos personales. Postcondición: Visualizar los respectivos mensajes del chat.

# *Caso de Uso Estudiante*

*Caso de uso – CU1***.** El estudiante discapacitado interactúa con el docente. El sistema permite crear nuevos usuarios para que puedan acceder a la aplicación, con el requerimiento RF01; siendo, el caso de uso CU1 para el estudiante es el mismo del docente

*Caso de uso – CU2*. Se inicia con el nombre, El sistema valida si el usuario, contraseña y rol son correctos para autorizar el uso de las respectivas funcionalidades de cada rol, con el requerimiento RF02, de esta manera, el caso de uso CU2 para el estudiante es el mismo del docente.

*Caso de uso – CU3*. Visualizar texto interpretado. El sistema permite al usuario de rol estudiante visualizar el texto interpretado a partir del

reconocimiento de voz realizado del docente; es decir la traducción de la voz del docente en texto. *Requerimiento:* RF03, recondición: El usuario que puede visualizar el texto interpretado tiene que ser de rol estudiante. Flujo Normal: El usuario visualiza el texto que va apareciendo del respectivo reconocimiento de voz realizado, para una mejor comprensión de las clases dictadas por los docentes cuando el intérprete de lengua de señas no se encuentre en el aula de clase; Actor: El usuario de rol estudiante visualiza la pantalla con el texto que se produce de la traducción de la voz del docente y El sistema muestra el texto a medida que el docente va hablando; flujo alterno: Si el docente no selecciona el micrófono no va haber reconocimiento de voz por lo cual el estudiante tampoco podrá visualizar ningún texto. Postcondición: Mejor comprensión de las clases cuando el intérprete de lengua de señas no se encuentra en el aula de clase.

Caso de uso – CU4. Iniciar Chat. El sistema permite al usuario iniciar chat, por medio del cual se podrán resolver las dudas que tengan los estudiantes con discapacidad auditiva respecto al texto que les llega de la explicación del docente. Requerimiento: RF04, por lo tanto, el caso de uso CU4 para el estudiante es el mismo del docente.

Caso de uso – CU5, para Visualizar perfil. El sistema permite al usuario visualizar su perfil con los datos personales que registro: nombre, apellido, género, rol y correo. Requerimiento: RF05, el caso de uso CU5 para el estudiante es el mismo del docente.

# *Diseño de la Base de datos*

Para la implementación de la base de datos se trabajó con Firebase Database, una base de datos en tiempo real alojada en la nube por lo cual se puede contar con alta disponibilidad; además de esto brinda una interfaz de fácil comprensión y relativamente sencilla la cual se adapta de manera eficaz a la aplicación. Además, la base de datos

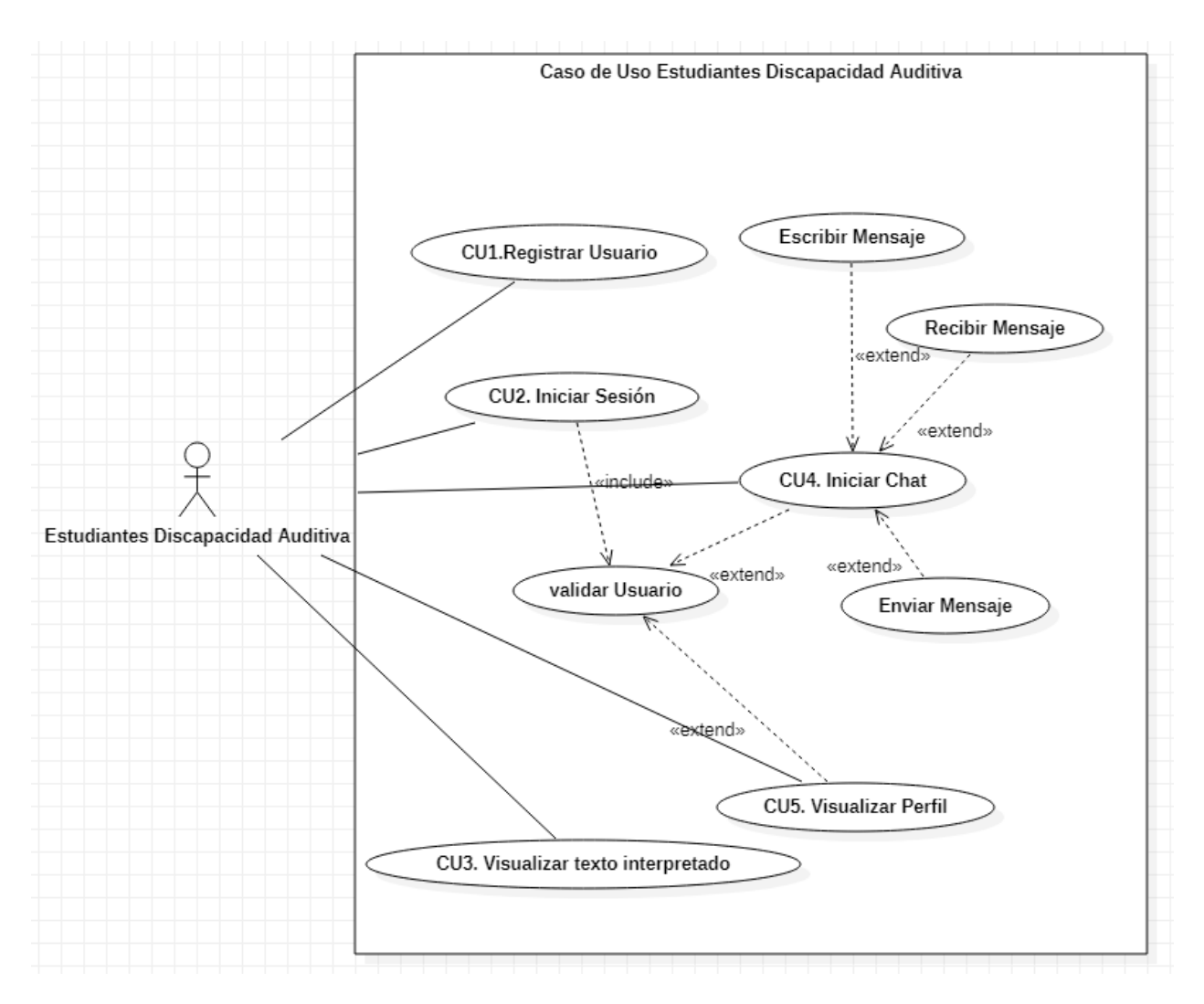

*Figura 3. Caso de Uso Estudiante discapacidad auditiva. Fuente: elaboración propia.*

no relacional utiliza una estructura diferente a las bases de datos relacionales. Esta estructura está basada en formato de tipo JSON. Por lo tanto, como todos los datos se almacenan en formato JSON la estructura de la base puede verse como un árbol JSON. También el siguiente árbol (Figura 3) muestra la estructura de los datos con los cuales trabaja la aplicación ListenApp, la cual incluye información de usuarios ("Users"), información del chat ("Chat"), textos de reconocimiento de voz que realiza el docente ("Micrófono") y ("Notas"), que son los textos guardados por los estudiantes como recordatorios. El árbol cuenta con cuatro nodos principales que son "Users"," Chat", "micrófono" y "notas". Estos nodos se utilizan para almacenar los datos correspondientes con los cuales funcionara la aplicación.

Basándose en el nodo "Users" es donde se almacenan todos los datos de cada usuario, cada vez que un nuevo usuario se registra en la base de datos se le asocia un identificador único y se registra en dicho nodo. A su vez los datos que se registran de cada usuario son los siguientes: (a) Apellido: es una cadena, (b) Contraseña: es una cadena, (c) Correo: es una cadena, (d) Id: es una cadena, (e) sesión: es un valor numérico, (f) Nombre: es una cadena, (g) Rol\_D: es un valor numérico, (h) Rol\_E: es un valor numérico, (i) Sexo: es una cadena (Figura 4).

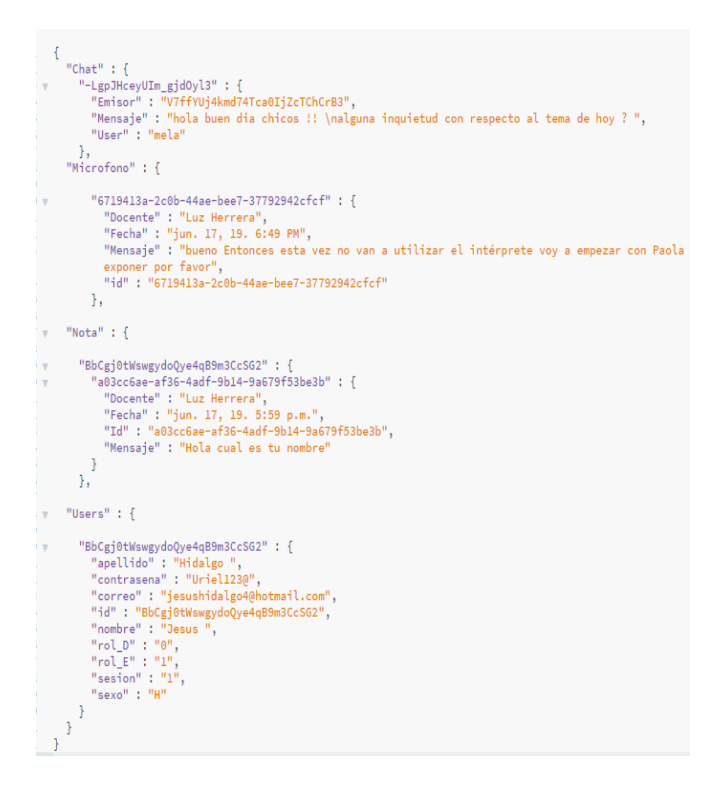

*Figura 4. Estructura tipo JSON de los datos de la aplicación ListenApp. Fuente: elaboración propia.*

## *Product Backlog*

Se aplicó la metodología Scrum para el desarrollo de la aplicación móvil ListenApp, siguiendo las directrices para el desarrollo de aplicaciones. Por lo tanto, se creó el product backlog (lista priorizada de requisitos), dividendo cada ítem en las tareas que conformarían el sprint (Tabla 1).

## *Figura de Burndown Chart*

Se ingresaron los datos de cada Sprint, generando automáticamente la Figura de Burndown Chart (Figura 5). En la Figura 5 se pueden observar dos líneas: la línea roja representa la cantidad de tareas que deben ir desapareciendo, conocida como la línea ideal, es decir las cantidades de tareas u horas finalizadas hasta llegar a 0 para dar por terminado sprint y la línea azul, que muestra el progreso real; si está por debajo de la línea roja, quiere decir que está más adelantados; si por el

contrario está por encima de la línea roja significa que esta atrasados y debe mejorar para dar cumplimiento al Sprint.

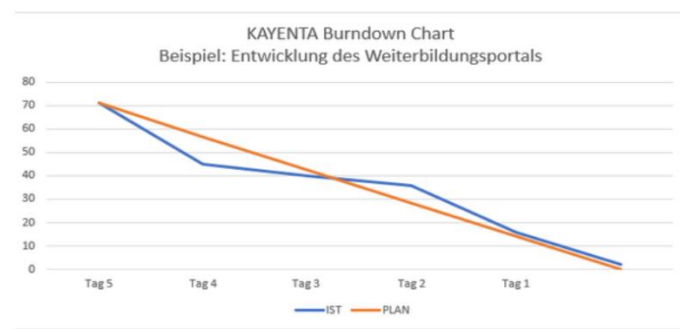

*Figura 5. Ejemplo de un gráfico de Burndown Chart. Fuente: adaptado de (17)*

### **3. Resultados**

**3.1. Análisis de las encuestas realizadas para la aplicación móvil Listenapp.**

## **Pregunta 1: ¿Qué opinas acerca de la precisión del Reconocimiento de voz de la Aplicación ListenApp?**

Los resultados de la primera pregunta de la encuesta realizada a personas con discapacidad auditiva y docentes en las pruebas de usabilidad de la aplicación ListenApp, en la Figura 6, se muestra, un 100% de los docentes encuestados, respondieron que les agrada y están de acuerdo con la aplicación de móvil ListenApp, ya que toma con precisión el reconocimiento de voz para convertirlo en texto y los profesores se comunican e interactúan con las estudiantes con discapacidad auditiva de manera más eficaz.

Se observa de igual manera, que al 80% de los estudiantes con discapacidad les parece satisfactoria la aplicación ListenApp, para utilizarla en forma sincrónica en la comunicación con el profesor de las asignaturas; también se presenta un 20% en estudiantes que no están de acuerdo con la aplicación ya que consideran que el intérprete será reemplazado por la aplicación

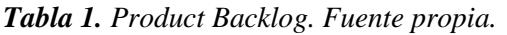

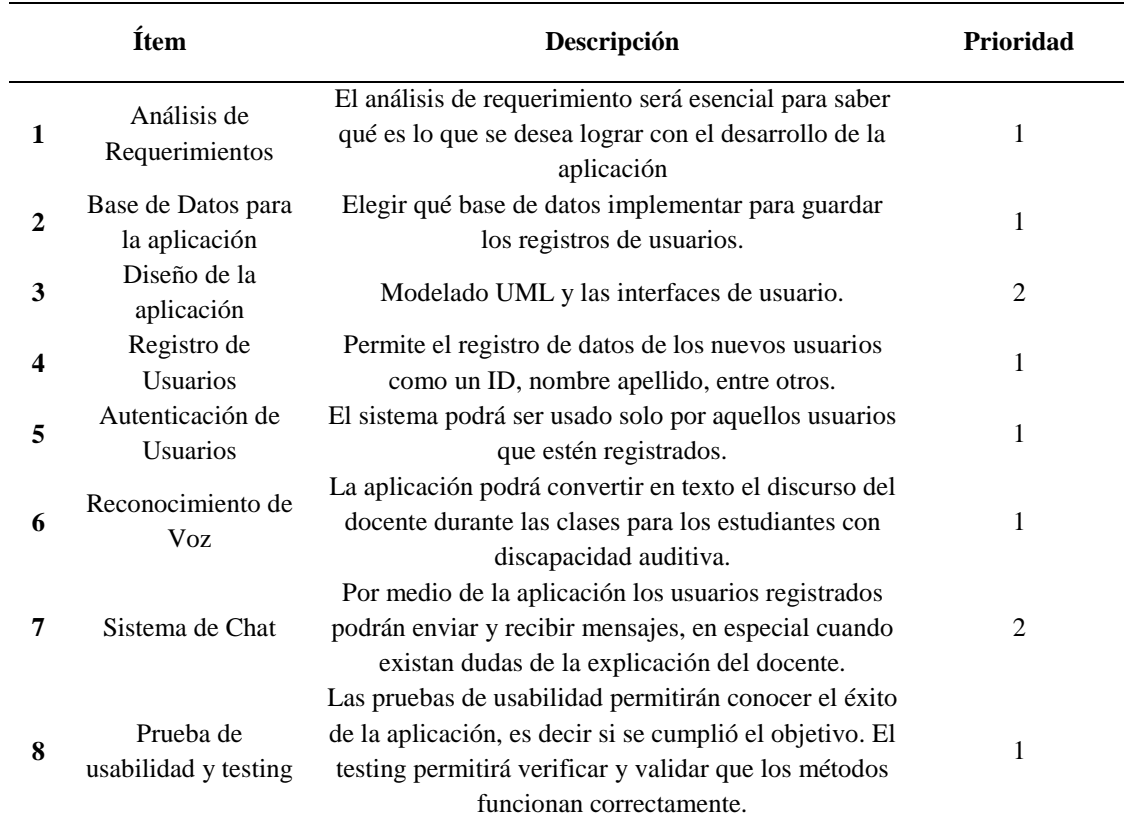

*Fuente: elaboración propia*

ListenApp. Por último, un 50% en los intérpretes respondieron que la herramienta es satisfactoria, ya que sería un apoyo para ellos, cuando se les presente una dificultad en el acompañamiento y orientación del estudiante. Por otro lado, un 50% en los intérpretes no ve con agrado la utilización del móvil ya que consideran que serían remplazados por la aplicación.

## **Pregunta 2: ¿Utilizaría la Aplicación ListenApp para cuando el intérprete de lengua de señas no se encuentre en el aula de clases?**

Se observa en la Figura 7, que un 100% de los estudiantes, profesores e intérpretes utilizarían la aplicación móvil ListenApp para poder comunicarse e interactuar con las personas en algún momento que el intérprete no pueda asistir

a clase. De la misma manera, la intérprete estaría de acuerdo en que se utilizara el móvil cuando tuviera dificultad en presentarse al aula de clase.

### **3.2. Propuesta de solución o mejoras**

La aplicación móvil ListenApp es importante, que sea una herramienta utilizada por los estudiantes con discapacidad auditiva y docentes para el apoyo educativo; en el caso que el intérprete de lengua de señas no asista a la clase para la inclusión de los estudiantes con discapacidad auditiva en las universidades. Se sugiere que la aplicación ListenApp pueda ser mejorada, permitiendo él envió de imágenes empleadas por el docente con las respectivas explicaciones de los temas y que puedan ser guardadas en el dispositivo del estudiante.

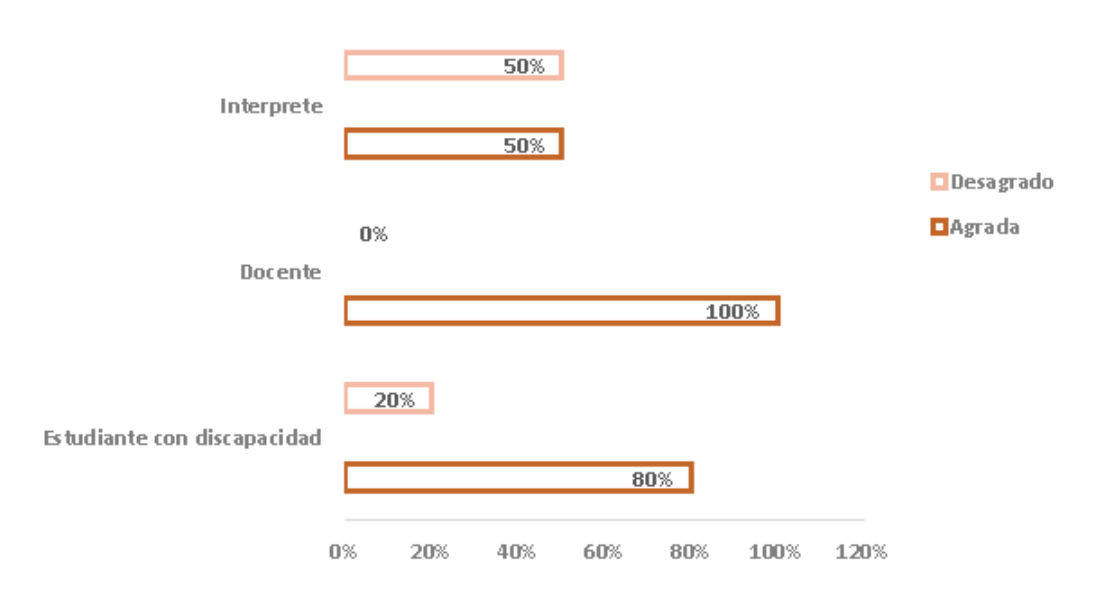

*Figura 6. Resultados de la pregunta 1 vistos gráficamente. Fuente: elaboración propia*

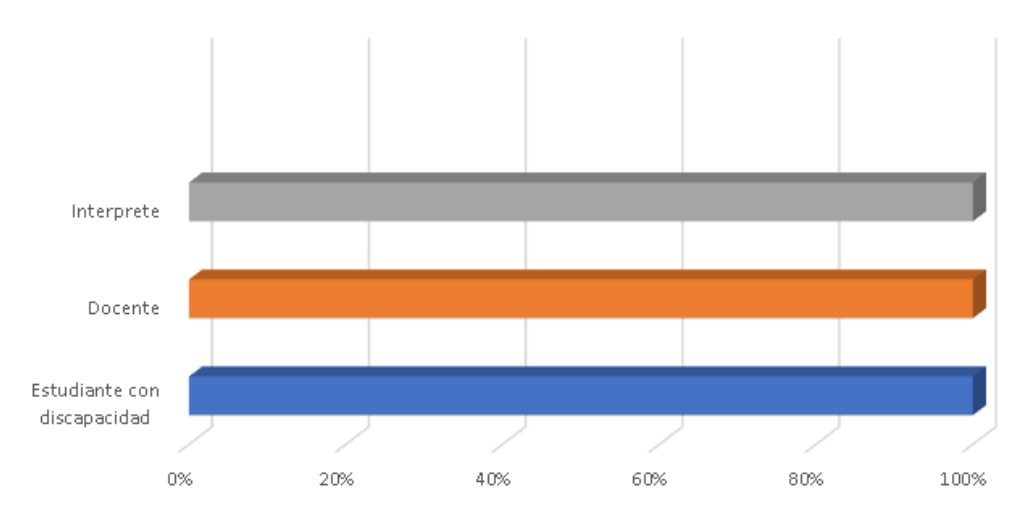

*Figura 7. Resultados de la pregunta 2 vistos gráficamente. Fuente: elaboración propia*

La seguridad de un sistema de información es garantizar la CIA (Confidencialidad, Integridad y Disponibilidad). Según Calderón et.al. <sup>(18)</sup> estos tres términos constituyen la base de la seguridad de la información: *Confidencialidad*, es privacidad y capacidad del sistema para evitar que personas no autorizadas puedan acceder a la información almacenada en él; *Integridad*, que consiste en mantener la información protegida contra cualquier cambio no autorizado y por último, *Disponibilidad*, que en términos de

seguridad de la información, hace referencia a que la información del sistema debe permanecer accesible a elementos autorizados (ver Figura 8).

Enríquez (20) expone que las pruebas son importantes dentro la calidad de un producto de software, por lo tanto, uno de los elementos esenciales cuando un equipo de desarrollo se enfrenta al lanzamiento de una aplicación nueva es el proceso de testeo. Hoy en día existen algunas herramientas y plataformas realmente potentes para realizar el testeo de una aplicación. En este

sentido, para realizar el testeo de la aplicación ListenApp se utilizó Bitbar Testing; el cual posee un IA (Inteligencia Artificial); Testbot, creada para ayudar a los desarrolladores y las organizaciones de TI a aumentar la eficiencia de las pruebas móviles y maximizar los esfuerzos de garantía de calidad con menos inversión en codificación y contratación.

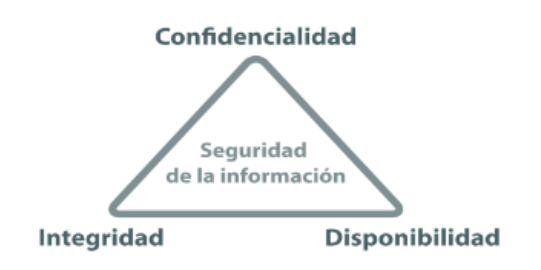

*Figura 8. Seguridad de la información. Fuente: adaptado de (19)*

Por otro lado, la medición de usabilidad en aplicaciones móviles es una característica relevante que todo software debe tener. Aunque el desarrollo de la aplicación no restringe el uso a usuarios que no presentan discapacidad auditiva, es de suma importancia saber el grado de usabilidad para los que sí la presentan, por lo que se realizaron pruebas con los estudiantes de la asignatura de multimedia y laboratorio del programa de ingeniera en telecomunicaciones que presentan dificultades de audición.

Por lo tanto, según Servisoftcorp (21), Las pruebas móviles implican tareas como: (a) pruebas manuales, (b) pruebas automatizadas mediante scripts y (c) pruebas no funcionales. Las pruebas con IA exploran automáticamente aplicaciones en dispositivos reales garantizando que todas las funciones existentes y el flujo de usuarios funcionen correctamente, identificando cualquier error que se presente en la exploración de la aplicación. El objetivo de estas pruebas de usabilidad con la aplicación ListenApp es asegurar que la aplicación sea fácil de usar y su uso provea utilidad y funcionalidad, cumpliendo los objetivos para los cuales fue desarrollada, es decir, dar instrucciones al estudiante con discapacidad auditiva, las cuales son:

a) Instalar la aplicación en sus dispositivos móviles

b) Registrarse con rol estudiante

c) Iniciar sesión

d) Entrar a Aula

e) Seleccionar el docente que les va a dictar la clase

f) visualizar los textos que van llegando a medida que el docente va dictando la clase

g) Si presenta alguna inquietud la puede exponerla a través del chat.

Por otro lado, las instrucciones para que el docente pueda utilizar la herramienta son:

- a) Instalar la aplicación en su dispositivo móvil
- b) Registrarse con el rol docente
- c) Iniciar sesión
- d) Entrar en modo docente
- e) Al seleccionar la imagen se activa el reconocimiento de voz
- f) Comenzar el proceso de dar clase, de esta forma, a medida que el docente va realizando pausas en su explicación, el reconocedor de voz se detiene y envía sincrónicamente el texto traducido a los usuarios con rol estudiante. Sin embargo, si hay mucha interferencia en el aula y no es claro lo que el docente está hablando, no se podrá realizar el reconocimiento de voz, o en su defecto, el texto que se traduce no estará acorde con lo que dice el docente.

En la configuración de la base de datos dentro de la aplicación móvil es necesario incluir dentro de las dependencias de la aplicación Android las líneas del código, esto permite el uso de las

funciones de Firebase dentro del proyecto por medio de las dependencias Adicionalmente, para permitir la conexión con Android y que la comunicación sea exitosa, se debe-añadir la aplicación móvil a la base de datos a través de la consola de Firebase (Figura 9).

 $\times$  Agrega Firebase a tu app para Android

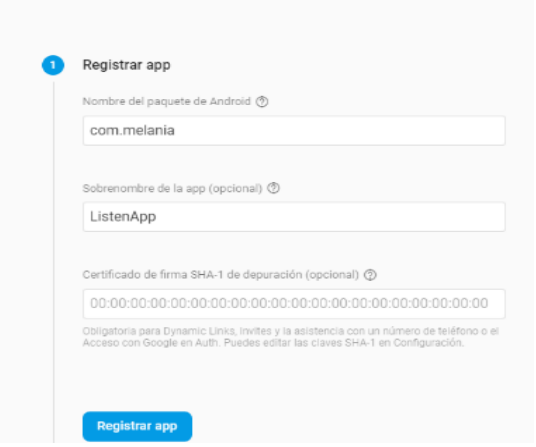

*Figura 9***.** *Aplicación de Android en la consola de Firebase. Fuente: elaboración propia.*

Seguidamente, se descarga un archivo de configuración generado por Firebase que se añade al proyecto en android. Este archivo es de tipo JSON, el cual contiene la información necesaria del proyecto para poder realizar la conexión con la aplicación registrada anteriormente por medio de la consola (Figura 10).

Adicionalmente, se pueden observar las reglas de seguridad de la aplicación en Firebase, la cual utiliza una notación JSON para definirlas, en este caso, otorgando permisos de lectura y escritura para cualquiera que esté en nuestra base de datos Firebase. La regla para el permiso de lectura comienza con ".read", y la de escritura con ".write". El valor true indica un permiso bajo (Figura 11).

Por otro lado, el siguiente fragmento de código representa la configuración necesaria dentro de la programación para permitir la comunicación hacia la base de datos en tiempo real: DatabaseReference. La anterior referencia

representa una ubicación particular en la base de datos, la cual puede usarse para leer o escribir datos. Luego necesita obtener la referencia de la base de datos (reference) y debido a que los datos se almacenan en el formulario del árbol JSON, necesita obtener la referencia de una ruta específica. Como a partir de aquí se muestran las partes principales de la interfaz de la aplicación, formulario**:** en el siguiente formulario (Figura 12) se solicitan los datos personales del usuario que va a registrarse en la aplicación para hacer uso de la aplicación.

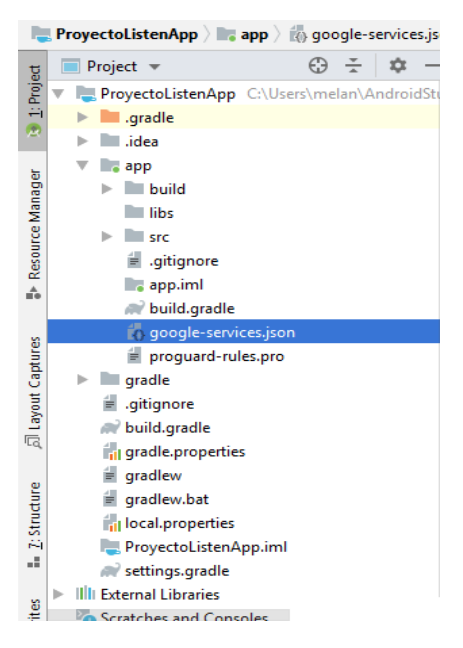

*Figura 10. Ubicación del Archivo JSON dentro del proyecto en Android. Fuente: elaboración propia.*

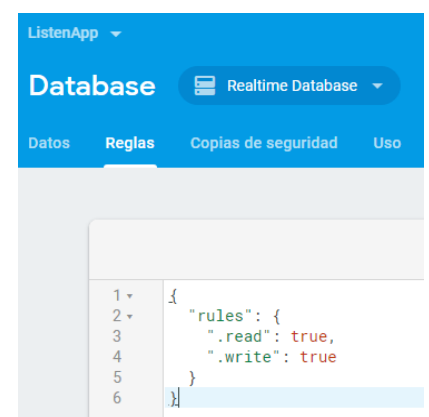

*Figura 11. Reglas de Seguridad de la Base de datos en Firebase. Fuente: elaboración propia.*

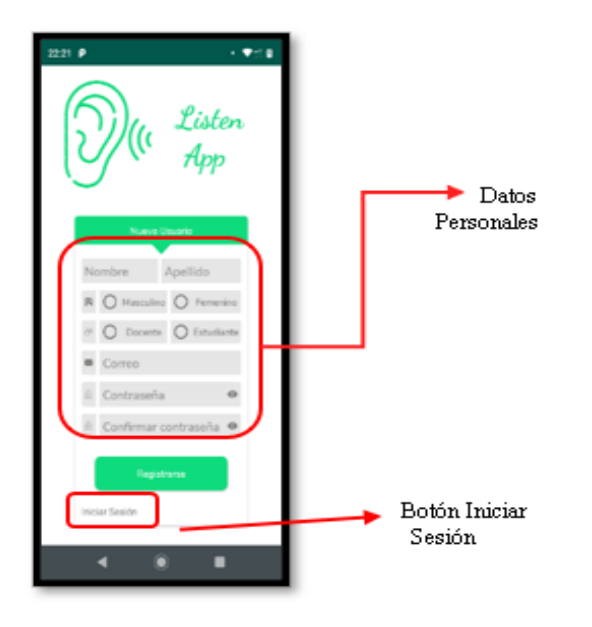

*Figura 12. Formulario de Registro para nuevo usuario. Fuente: elaboración propia*

*Autenticación y Gestión de contraseñas:* la autenticación en las aplicaciones es la interacción inicial del usuario con la aplicación, en donde se identifica su identidad, dándole los permisos, privilegios y funcionalidades que puede usar (Figura 13). Esta característica a simple vista se cree que sea parte del software, pareciendo no compleja, pero es la que da la entrada a la aplicación y relaciona varios componentes para el manejo. También se implementa la gestión de roles garantizando que cada usuario reciba las autorizaciones que corresponden al rol, mejorando aspectos de seguridad y cumplimiento.

La aplicación puede requerir que el usuario cree su contraseña, lo cual se sugiere que el usuario cree una contraseña que siga una política de contraseña segura, es decir combinaciones alfanuméricas con caracteres especiales y longitud definida, lo cual hace que la aplicación sea más robusta y segura.

Por otro lado, en la Interfaz principal del usuario de rol docente nos encontramos con dos procesos que puede realizar: Docente y Chat (Figura 14).

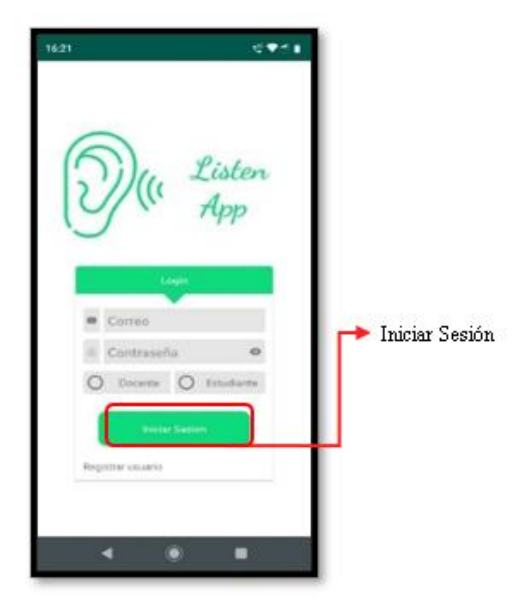

*Figura 13. Interfaz de Inicio de Sesión. Fuente: elaboración propia*

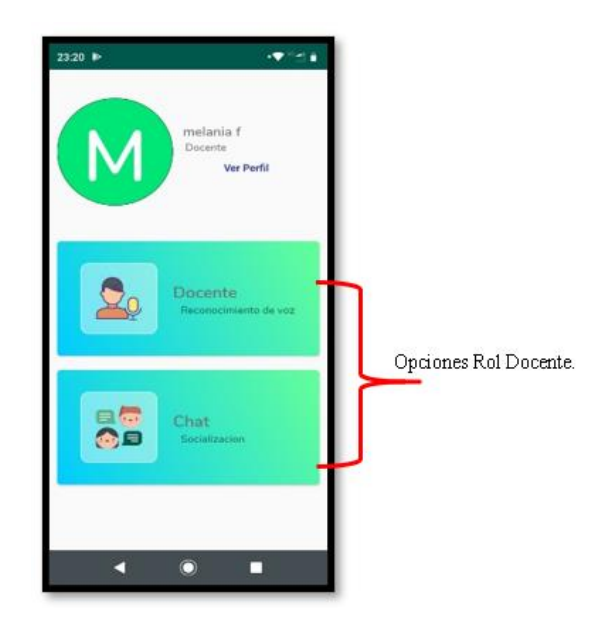

*Figura 14. Interfaz Principal Rol Docente. Fuente: elaboración propia* 

Al seleccionar la opción "Docente" aparecerá la interfaz de reconocimiento de voz (Figura 15). Además, para convertir la voz del docente en texto se ha usado la API de Google SpeechToText, la cual requiere que el dispositivo móvil donde se vaya a ejecutar tenga instalada la aplicación de síntesis de voz de google.

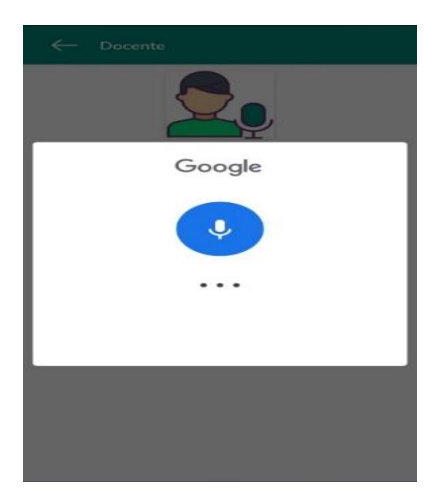

*Figura 15. Interfaz Reconocimiento de voz. Fuente: elaboración propia*

De igual forma, la Interfaz principal del estudiante se indica en la Figura 16. El primer proceso es "Aula" en la cual aparecerá una interfaz con el listado de los docentes que están registrados en la aplicación. En el método View Notas, referencia a "Micrófono" y utiliza un query por medio del cual manda a ordenar todas las notas del reconocimiento de voz realizado, ordenándolas por medio de la fecha (orderByChild ("Fecha")) y agregándolas a un ArrayList, para ser visualizadas por el estudiante. Por consiguiente, el segundo proceso que puede realizar el estudiante es "Chat", anteriormente explicado en el rol docente. Por último, el estudiante podrá guardar las notas que desee en "Mis recordatorios", una función que sirve para que el estudiante no tenga que realizar una exhaustiva búsqueda en "Aula".

### **4. Conclusiones**

El objetivo del desarrollo de la aplicación móvil ListenApp es relevante en la inclusión de los estudiantes con discapacidad diferenciada auditiva en el entorno universitario, ya que es la transformación del discurso del docente en tiempo real, a través de lo cual el educando interactúa con el profesor en el proceso de enseñanza-aprendizaje, favoreciendo la inclusión para disminuir la deserción en el ámbito escolar.

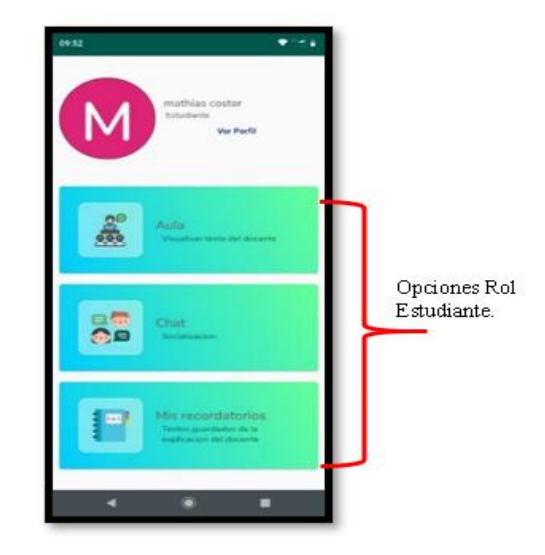

#### *Figura 16. Interfaz Principal Estudiante. Fuente: elaboración propia*

En este sentido, se observa que se hace necesaria la implementación del móvil para el mejoramiento de la academia y la calidad de vida entre pares y los docentes. La información transmitida será real ya que algunos interpretes se les dificulta explicar el contenido o la palabra porque muchas de estas palabras no están diseñadas en la lengua de señas. Por tal motivo, se desarrolló e implementó el móvil ListenApp para la comunicación e interacción, ya que la herramienta de reconocimiento de voz permite que la palabra sea enviada en texto sincrónicamente por medio del uso de un celular, ofreciendo un apoyo en la enseñanza. Además, la aplicación se desarrolló bajo el sistema operativo móvil Android, ya que actualmente brinda un entorno de desarrollo de software libre y abierto.

De igual forma, el desarrollo de la aplicación ListenApp en procesos de tiempo real para la comunicación e interacción de personas con discapacidad auditiva permite dar agilidad, manejo asequible y fácil en un contexto virtual y presencial que hoy en día es necesario para poder comunicar con la otra persona y poder contribuir en el mejoramiento de la calidad de vida e integración del estudiante cuando el intérprete de lenguaje de señas no se encuentre en el aula de clase. Adicionalmente, la aplicación permite al estudiante tener a cada uno de los profesores asignados y poder utilizar la herramienta "Chat", por medio de la cual se podrán resolver las dudas que tengan respecto al texto que les llega de la explicación del docente. Además, los recordatorios les permitirán repasar en cualquier momento sus clases.

Seguidamente, se observó que la metodología Scrum Personal fue de gran importancia para organizar el tiempo y la agilidad de las etapas respectivas para dar cumplimiento en cada actividad. Además, se dedujo que la base de datos Firebase es muy completa y útil en el desarrollo de aplicaciones que manejan procesos en tiempo real, como ListenApp. Finalmente, es importante tener en cuenta que algunos estudiantes no tienen recursos financieros para costear el intérprete, de allí la importancia que las universidades adquieran la aplicación ListenApp. Con su implementación se espera disminuir la deserción estudiantil y permitir a la universidad cumplir con la inclusión de estos estudiantes en todos sus programas.

## **5. Agradecimientos y declaración de financiación**

A los estudiantes con discapacidad auditiva, intérpretes y docentes de la [Universidad de](https://www.unipamplona.edu.co/)  [Pamplona](https://www.unipamplona.edu.co/) sede Villa del Rosario. El artículo no recibió financiación de ninguna entidad público o privada.

## **6. Referencias**

(1) Organización de las Naciones Unidas para la Educación, la Ciencia y la Cultura – UNESCO. Declaración Mundial de Salamanca y Marco de Acción para las Necesidades Educativas Especiales [Internet]. Madrid; Conferencia Mundial Sobre Necesidades Educativas Especiales Acceso Y Calidad de Educación España. 1994. Disponible en:

[https://unesdoc.unesco.org/ark:/48223/pf0](https://unesdoc.unesco.org/ark:/48223/pf0000098427_spa) [000098427\\_spa.](https://unesdoc.unesco.org/ark:/48223/pf0000098427_spa)

- (2) Escribano A, Martínez A. Inclusión educativa y profesorado inclusivo: aprender juntos para aprender a vivir juntos. Madrid: Narcea; 2013.
- (3) Agudelo P, Moreno Y, Rodríguez A. Las TIC como herramienta de inclusión para estudiantes con discapacidad auditiva, una experiencia en Educación Superior. En: Congreso Iberoamericano de Ciencia, Tecnología, Innovación y Educación. Buenos Aires, Argentina; 2014.
- (4) Arizabaleta Domínguez SL, Ochoa Cubillos AF. Hacia una educación superior Inclusiva en Colombia. Pedagogía y Saberes. 2016;45:128-140. [https://doi.org/10.17227/01212494.45pys](https://doi.org/10.17227/01212494.45pys41.52) [41.52.](https://doi.org/10.17227/01212494.45pys41.52)
- (5) Suárez A, Espinel M, Contreras-Manrique L, Contreras-Manrique R. Herramientas de apoyo para el aprendizaje de los estudiantes que presentan limitaciones auditivas. Revista Areté. 2015;15(1): Disponible en: <https://arete.ibero.edu.co/article/view/924>
- (6) Villamizar-Muñoz LA. Diseño de un objeto virtual de aprendizaje para la población sorda [Tesis de pregrado]. Montería: Universidad de Córdoba; 2017. Disponible en: [http://hdl.handle.net/20.500.12579/4938.](http://hdl.handle.net/20.500.12579/4938)
- (7) Mejía-Martínez J, Peña-López W. Aplicación móvil como apoyo a la comunicación con personas con discapacidad auditiva "CAPSORD" [Tesis de pregrado]. Universidad del Magdalena; 2014. Disponible en: [http://repositorio.unimagdalena.edu.co/js](http://repositorio.unimagdalena.edu.co/jspui/handle/123456789/2238) [pui/handle/123456789/2238.](http://repositorio.unimagdalena.edu.co/jspui/handle/123456789/2238)
- (8) Youngmee L. Mobile application development for improving auditory memory skills of children with hearing impairment. Audiology and Speech Research. 2017;13(1):50-61. [http://doi.org/10.21848/asr.2017.13.1.50.](http://doi.org/10.21848/asr.2017.13.1.50)
- (9) Camacho-Real C, Varela-Navarro GA. Inclusión educativa virtual de estudiantes con discapacidad motora. Apertura. 2011; 11:44-57. Disponible en: [http://www.udgvirtual.udg.mx/apertura/in](http://www.udgvirtual.udg.mx/apertura/index.php/apertura/article/view/223) [dex.php/apertura/article/view/223.](http://www.udgvirtual.udg.mx/apertura/index.php/apertura/article/view/223)
- (10) Contreras-Bravo L, Granados W. Diseño de un dispositivo para la movilidad de personas con discapacidad motriz usando el método función de calidad. Ingeniería. 2014;19(1):65-82. [https://doi.org/10.14483/udistrital.jour.rev](https://doi.org/10.14483/udistrital.jour.reving.2014.1.a04) [ing.2014.1.a04.](https://doi.org/10.14483/udistrital.jour.reving.2014.1.a04)
- (11) Yanquén Ramírez, C., & Otálora Luna, J. Medición de la usabilidad en el desarrollo de aplicaciones educativas móviles. Revista Virtual Universidad Católica del Norte. 2016*;*(47):128-140. Disponible en: [http://revistavirtual.ucn.edu.co/index.php/](http://revistavirtual.ucn.edu.co/index.php/RevistaUCN/article/view/746/1272) [RevistaUCN/article/view/746/1272.](http://revistavirtual.ucn.edu.co/index.php/RevistaUCN/article/view/746/1272)
- (12) Hernández S, R*H*, Collado *CF,* Lucio *PB*. Metodología de la Investigación*.* 6 ed. México: McGraw*-*Hill. 2014. p. 88-101.
- (13) Hurtado J. Metodología de la Investigación Holística. Venezuela: SYPAL – IUTC. 2008. 656 p.
- (14) Higuera JA, Duran CM, Torres OC. Scrum: a través de una aplicación móvil. Tecnología Investigación y Academia. 2014;2(2):182-192. Disponible en: [https://revistas.udistrital.edu.co/index.php](https://revistas.udistrital.edu.co/index.php/tia/article/view/5753) [/tia/article/view/5753.](https://revistas.udistrital.edu.co/index.php/tia/article/view/5753)
- (15) Pruitt J. Personal Scrum [Internet]. Perspectives on software development. 2011 [citado 05 de septiembre de 2021]. Disponible en: [https://jgpruitt.wordpress.com/2011/04/10](https://jgpruitt.wordpress.com/2011/04/10/personal-scrum/) [/personal-scrum/.](https://jgpruitt.wordpress.com/2011/04/10/personal-scrum/)
- (16) Ventura RV, Negrete E, Salinas JM. Aprendiendo a desarrollar aplicaciones para Android con la metodología ágil Scrum: un caso de estudio. En: XVIII Congreso Internacional de Contaduría, Administración e Informática; 2013. Disponible en: [http://congreso.investiga.fca.unam.mx/do](http://congreso.investiga.fca.unam.mx/docs/xviii/docs/8.01.pdf) [cs/xviii/docs/8.01.pdf.](http://congreso.investiga.fca.unam.mx/docs/xviii/docs/8.01.pdf)
- (17) Kayenta. Burndown chart im agilen projektmanagement (scrum) [Internet]. 2018 [citado 05 de septiembre de 2021]. Disponible en: [https://www.kayenta.de/training](https://www.kayenta.de/training-seminar/artikel/burndown-chart-im-agilen-projektmanagement-scrum.html)[seminar/artikel/burndown-chart-im](https://www.kayenta.de/training-seminar/artikel/burndown-chart-im-agilen-projektmanagement-scrum.html)[agilen-projektmanagement-scrum.html.](https://www.kayenta.de/training-seminar/artikel/burndown-chart-im-agilen-projektmanagement-scrum.html)
- (18) Calderón-Arateco LL. Seguridad informática y seguridad de la información. Bogotá: Universidad Piloto de Colombia; 2015. Disponible en: [http://repository.unipiloto.edu.co/bitstrea](http://repository.unipiloto.edu.co/bitstream/handle/20.500.12277/2821/Trabajo%20de%20grado.pdf?sequence=1&isAllowed=y) [m/handle/20.500.12277/2821/Trabajo%2](http://repository.unipiloto.edu.co/bitstream/handle/20.500.12277/2821/Trabajo%20de%20grado.pdf?sequence=1&isAllowed=y) [0de%20grado.pdf?sequence=1&isAllowe](http://repository.unipiloto.edu.co/bitstream/handle/20.500.12277/2821/Trabajo%20de%20grado.pdf?sequence=1&isAllowed=y)  $d=y$ .
- (19) Mifsud E. MONOGRÁFICO: Introducción a la seguridad informática - Seguridad de la información / Seguridad informática [Internet] 2012 [citado 05 de septiembre de 2021]. Disponible en: [http://recursostic.educacion.es/observatori](http://recursostic.educacion.es/observatorio/web/gl/software/software-general/1040-introduccion-a-la-seguridad-informatica?start=1) [o/web/gl/software/software-general/1040](http://recursostic.educacion.es/observatorio/web/gl/software/software-general/1040-introduccion-a-la-seguridad-informatica?start=1) [introduccion-a-la-seguridad](http://recursostic.educacion.es/observatorio/web/gl/software/software-general/1040-introduccion-a-la-seguridad-informatica?start=1)[informatica?start=1.](http://recursostic.educacion.es/observatorio/web/gl/software/software-general/1040-introduccion-a-la-seguridad-informatica?start=1)
- (20) Enriquez JG, Casas SI. Usabilidad en aplicaciones móviles. Informe Científico Técnico UNPA. 2013;5(2):25-47.
- (21) Servisoftcorp. Definición y cómo funcionan las aplicaciones móviles. [Internet]. 2019 [citado 2 de agosto de 2021]. Disponible: [https://servisoftcorp.com/definicion-y](https://servisoftcorp.com/definicion-y-como-funcionan-las-aplicaciones-moviles/)[como-funcionan-las-aplicaciones](https://servisoftcorp.com/definicion-y-como-funcionan-las-aplicaciones-moviles/)[moviles/.](https://servisoftcorp.com/definicion-y-como-funcionan-las-aplicaciones-moviles/)